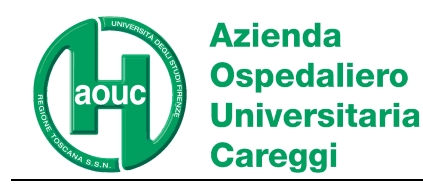

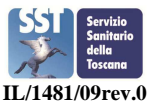

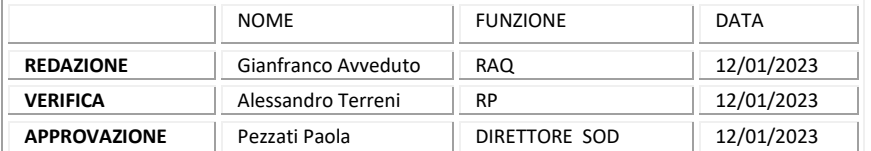

## Scopo del documento Modalità di accesso agli esercizi in corso Archivio casi precedenti ciclo in corso e cicli precedenti.

## Scopo del documento

Scopo del documento è fornire ai partecipanti indicazioni puntuali per esecuzione esercizi VEQ PAP test.

## Modalità di accesso agli esercizi in corso

Di seguito gli step per accedere agli esercizi del programma:

**1)** Andare nella Home page del Sito internet del centro dalla pagina **www.aou-careggi.toscana.it/crrveq e**  cliccare sul link **"inserimento risultati":** 

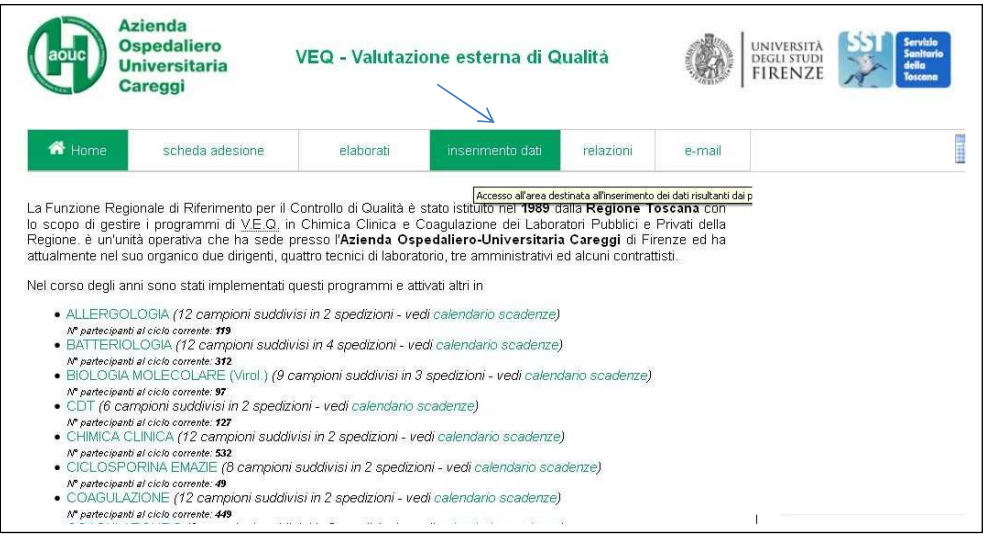

*Azienda Ospedaliero-Universitaria Careggi - Sede legale: largo Brambilla, 3 - 50134 FIRENZE C.F. e P.I.: 04612750481 - tel. 055 794.111 (centralino) aouc@aou-careggi.toscana.it - aoucareggi@pec.it - www.aou-careggi.toscana.it DAI Dei Servizi/SOD Sicurezza e Qualità/ Area Diagnostica di Laboratorio* – *Padiglione 69/A ServiziTecnici Amministrativi tel. 055 7947907 - fax 055 7947714 - crrveq@aou-careggi.toscana.it* Pag. 1 di 3

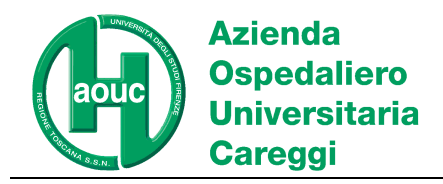

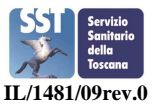

2) Selezionare dal menù a tendina la **branca di interesse**, inserire la password di branca comunicata al partecipante al momento della iscrizione e cliccare "Accedi"

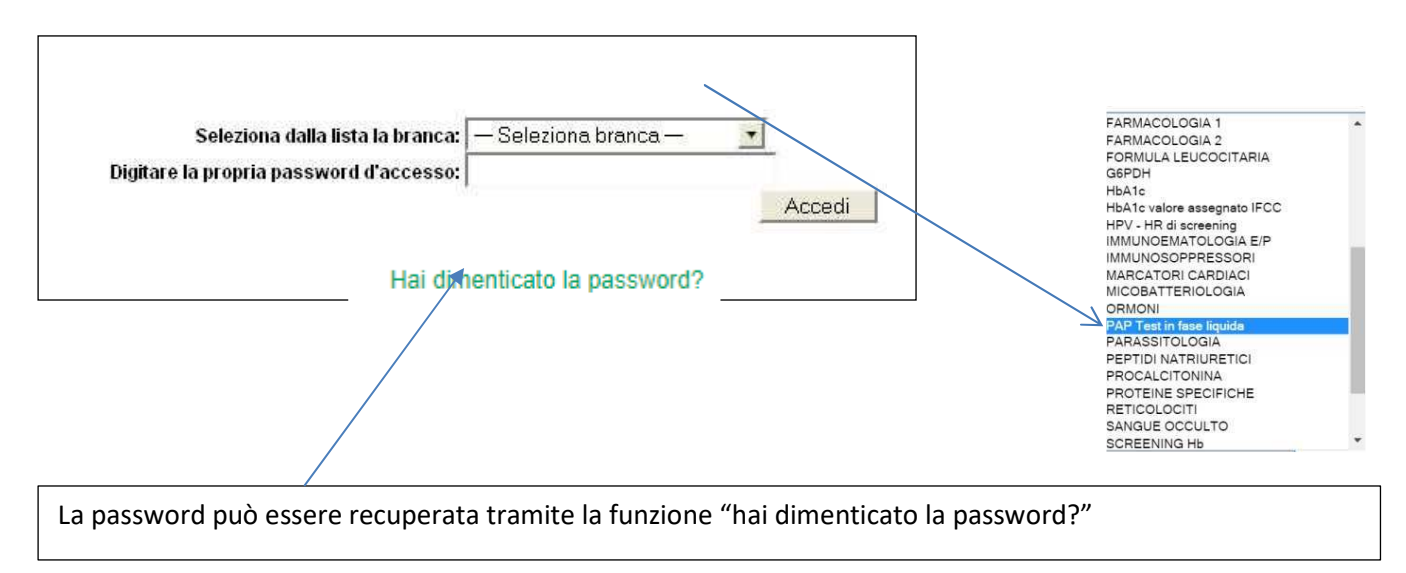

3) Per eseguire l'esercizio in corso selezionare il numero del campione e cliccare su invio

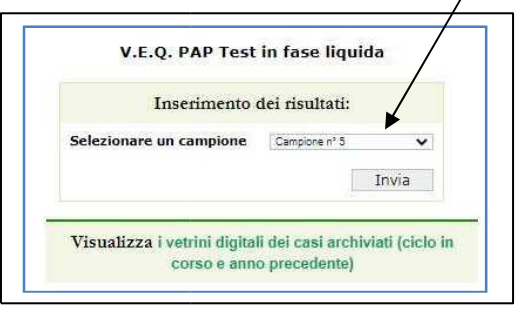

La pagina contiene:

- Brevi note cliniche relative al caso;
- **il link per collegarsi e visualizzare l'intero vetrino digitalizzato** relativo al PAP Test in fase liquida;

 - Username e Password per visualizzare il vetrino digitalizzato sono comunicate nella pagina di inserimento risultati

- una selezione di immagini JPEG dello stesso preparato. (Vedi Fig1)

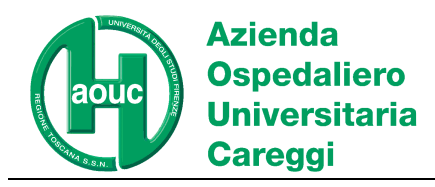

**Istruzioni per accesso esercizi VEQ PAP test** 

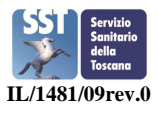

Fig.1

.

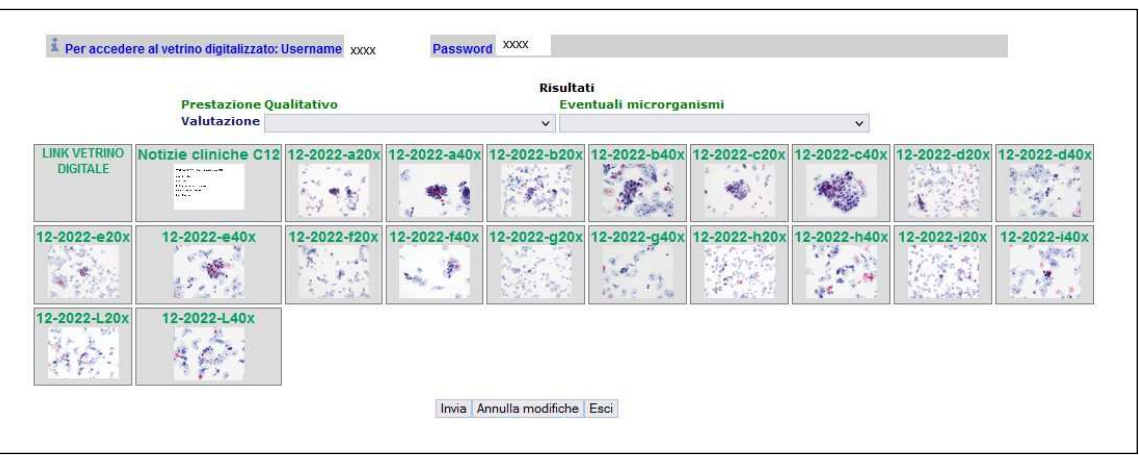

 Procedere all'inserimento dei risultati selezionando la tipologia di lesione dal menu a tendina "valutazione" e cliccando su "invia"." È possibile, mediante l'apposita funzione STAMPA, stampare i dati inviati

## ARCHIVIO casi precedenti CICLO IN CORSO e cicli precedenti

 I vetrini digitalizzati dei casi precedenti o del ciclo precedente possono essere consultati nel seguente modo dalla Pagina di selezione del campione, attraverso l'apposito link:

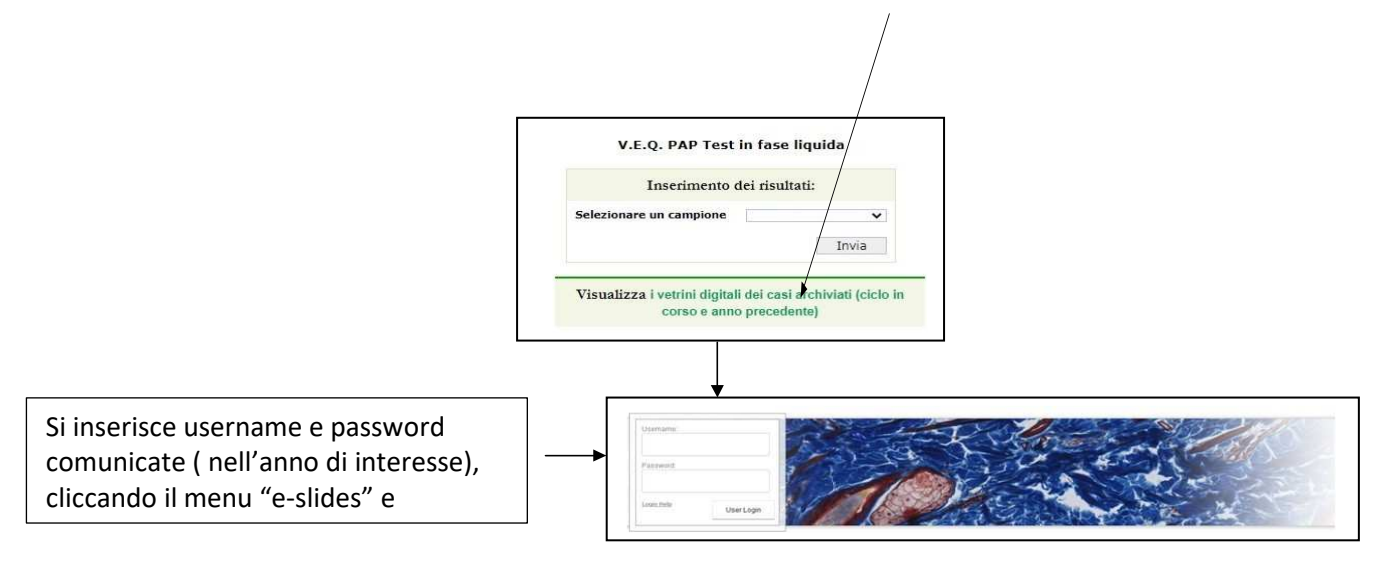